**Running Jobs on LUMI**

**Maciej Szpindler** LUMI User Support Team **Cyfronet** 

ā

1

# **Running Jobs**

- Slurm intro
- Slurm partitions
- Interactive jobs
- Batch jobs
- Job arrays
- Running containers
- GPU/CPU/thread binding, NUMA
- *Hands on*

### **Slurm intro**

- Slurm is an open source cluster management and job scheduling system which provides:
	- exclusive and/or non-exclusive allocation of resources (compute nodes)
	- infrastructure for starting, executing, and monitoring jobs
	- fair share queue of pending jobs

### **Slurm version**

Note Slurm version on LUMI is **22.05.8** (as of May 2023). Default documentation on the web is for versions 23.02. Please use specific ve

https://slurm.schedmd.com/archive/slurm-22.05.8/

### **Slurm partition**

- Slurm partitions are (possibly overlapping) groups of nodes with similar resources or associated limits
- Logical concept to manage access to LUMI HW partitions (GPU, CPU nodes)
- Different context of partition: hardware, access, target architecture
- List of available partitions

**sinfo –s**

• Partition details

scontrol show partition <partition-name>

## **Available partitions**

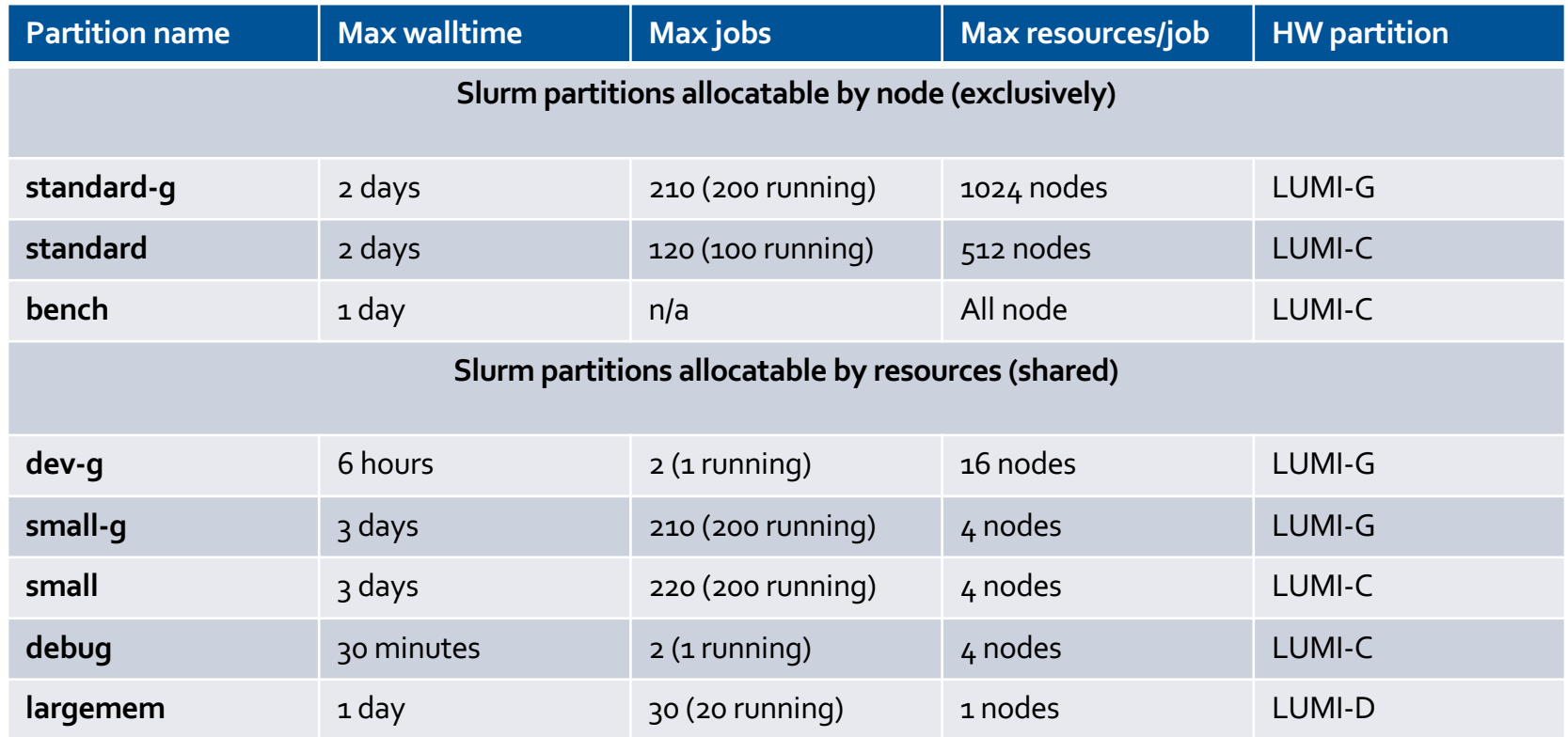

### **Fairness**

- The Slurm partition setup of LUMI prioritizes jobs that aim to scale out
	- most nodes are reserved for jobs that use them exclusively (standard partitions)
- Your job (or allocation request) is queued until resource time-window is available
- Examine the queue of jobs

### **squeue**

- **--me** option is an alias for list of your jobs
- **--start** shows when your pending job will start
- Factors that decides on your job's queue priority **sprio**
	- **Fairshare** is a factor responsible for a "fair" access to all users/accounts

### **Project account**

- Running jobs requires a project account
	- It is created when you are granted project allocation
	- You need to specify your project account ID in your job script (or with the command option)
	- This is mandatory
	- Account ID has a name **project xxxxxxxxx** (9 digits)
- You can use the **lumi-allocations** command to list the projects of which you are a member.
	- Alternative is to use the groups command to see account IDs
	- Your allocation portal should also show your project's account IDs

### **Interactive jobs**

### • Using **salloc**

- creates pool of resources reserved for your interactive execution (tasks)
- the command will start a new shell **on the login node**
- you can start parallel execution on the allocated nodes with **srun**
- to obtain a shell on the first allocated compute node you can use srun --pty
- the allocation can be terminated by exiting the shell with **exit**

```
salloc --nodes=2 --account=<project_id> --partition=<partition_name> --time=15
 salloc: Granted job allocation 123456
 salloc: Waiting for resource configuration
```

```
srun --ntasks=32 --cpus-per-task=8 ./mpi_openmp_application
exit
```
### **Interactive jobs**

- Using **srun** directly
	- You can execute single parallel task with **srun** command
	- To start a shell on the first allocated node in a specific job/allocation use **srun --interactive --pty --jobid=<jobid> \$SHELL**
	- The -**w** nid00XXXX option selects a specific compute node **srun --interactive --pty --jobid=<jobid> -w nid002217 …**
	- Use  $\text{-overlap}$  option to share resources already used by your other job step (task)

### **Job launcher**

- **srun** is the only parallel launcher on LUMI
	- there is no mpirun nor mpiexec commands
	- returns the highest exit code of all tasks or the highest signal

## **Batch jobs**

- Batch jobs are submitted with **sbatch job.sh** command
	- File job.sh is your job script
	- Job script is regular shell script with **#SBATCH** directives and execute command
	- You can use Slurm options with directives , from the command line or via environmental variables
- sbatch exits immediately after the script is successfully transferred to the Slurm controller and assigned a Slurm job ID
- Slurm runs a single copy of the batch script on the first node in the set of allocated nodes
- Both standard output and error are directed to a file **slurm- <job\_id>.out** by default

## **Batch job script**

- Remember to include the sheebang in the first line of your job script
	- **#!/bin/bash** is recommended
	- Skipping the sheebang line or using fancy interpreters may result in module failures
- Directive line is **#SBATCH** followed by sbatch option and value
	- #SBATCH" directive lines before any executable commands
	- #SBATCH directives are interpreted once the first non-comment non-whitespace<br>line is reached
- Command line options overrides any environment variables and environment variables overrides any options set in a batch job script
- You can enable e-mail notifications in the job script
- You can define dependencies between batch jobs

# **Sbatch options**

- **--time** Set a limit on the total run time of the job allocation
- **--account** Charge resources used by this job to specified project
- **--partition** Request a specific partition for the resource allocation
- **--job-name** Specify a name for the job allocation
- **--mail-user** Used to specify the email that should receive notification
- **--mail-type** When to send an email: BEGIN, END, FAIL, ALL
- **--nodes** Number of nodes to be allocated
- **--ntasks** Maximum number of tasks (MPI ranks)
- **--ntasks-per-node** Number of tasks per node
- **--cpus-per-task** Number of cores per tasks
- **--cpus-per-gpu** Number of CPUs per allocated GPU
- **--gpus** Total number of GPUs to be allocated for the job
- **--gpus-per-node** Number of GPUs per node
- **--gpus-per-task** Number of GPUs per task
- **--mem** Set the memory per node
- **--mem-per-cpu** Memory per allocated CPU cores
- **--mem-per-gpu** Memory per allocated GPU

### **Other Slurm options**

- **--exclusive** the job is allocated all CPUs and GRES on all nodes in the allocation, but is only allocated as much memory as it requested
- **--mem=0** requests all the memory on a node
- **--export** propagates environment variables from the submission environment to the launched application, **ALL** by default
- **--time** accepts time formats include "minutes", "minutes:seconds", "hours:minutes:seconds", "days-hours", "days-hours:minutes" and "dayshours:minutes:seconds"
- **--reservation=<***reservation\_names***>** allocates resources for the job from the named reservation
- --dependency=<type:job id[:job id]> defines the condition that the job with ID job id must fulfil before the job which depends on it can start; type includes after, afterany, afterok, afternotok

# **Automatic requeuing**

- LUMI is using Slurm **automatic requeuing** of jobs upon **node** failure
	- your job is automatically resubmitted if any of it's nodes allocated fails
	- identical job ID is used and the previous output truncated
- Disable automatic requeuing with **--no-requeue** option
- Avoid your output file being truncated with **--open-mode=append** option
- Use the value of the **SLURM\_RESTART\_COUNT** variable
	- The value of this variable is 0 for first time the job is run
	- If the job has been restarted then the value is incremented

### **Generic Job script**

### #!/bin/bash -l

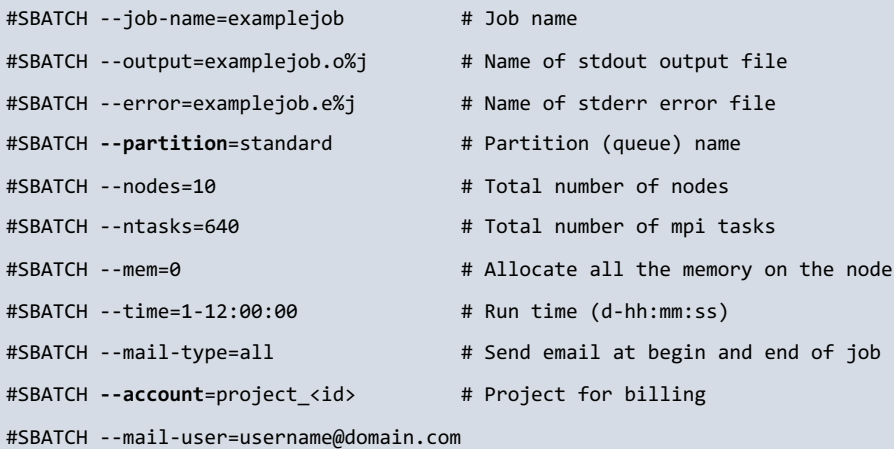

# Any other commands must follow the #SBATCH directives

# Launch MPI code srun

**./your\_application** # Use srun instead of mpirun or mpiexec

### **Job scripts and modules**

- You need to load modules to set specific environment for your job
	- Otherwise it is propagated from your current shell
	- Remember the sheebang line
- With the **LUMI** software stack
	- Use partition modules **partition/C/G/L** to choose target architecture for the application or the library
	- Do not confuse with Slurm **--partition** selection
- Hardcoding modules in the bashrc profile may cause troubles

### **Job arrays**

- Slurm job array submits a given number of independent jobs
- Use **--array** option to define the number of array tasks
- The **SLURM\_ARRAY\_TASK\_ID** environment variable identifies each array task uniquely
- Job arrays use IDs of the form **<jobid>\_<arrayindex>**
	- pending array task are shown as one entry with it's IDs combined
	- running ones are shown as individual jobs
- Job array is subject to limits same as single job (see partition's limits)

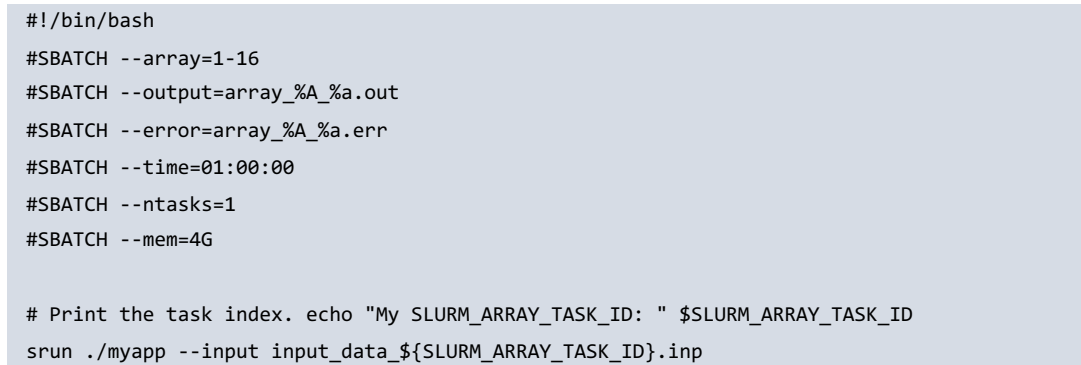

# **Container jobs**

- LUMI provides the **singularity** runtime included in the HPE Cray OS
	- No modules need to be loaded
	- No custom versions are supported
- No container build service is provided on LUMI currently
	- Bring your own container policy
	- Docker container can be run without manual conversion
	- Use native .sif file or Docker repository/registry
- You can run containers with srun directly

**srun --partition=<partition> --account=<account\_id> singularity exec ubuntu\_21.04.sif \ cat /etc/os-release**

## **Running container from the registry**

- Pulling container from the DockerHub **singularity pull docker://rocm/tensorflow-build:latest-focal-python3.8-rocm5.5.0**
- Running the container in the interactive mode

```
srun --pty \
  --ntasks=1 --gpus=8 --partition=dev-g \
  --account=<account_id> --time=10 \
  singularity exec tensorflow-build_latest-focal-python3.8-rocm5.5.0.sif \
 rocm-smi --showtopo
```
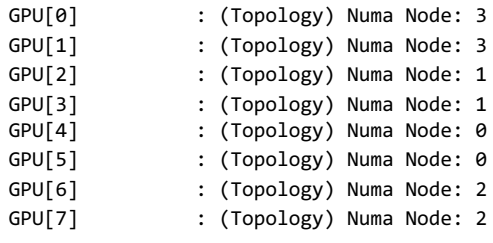

Infinity fabric GPU-GPU nfinity fabric CPU-GPU Cray Slingshot-11 interconnect

# **Binding file systems in the container**

- LUMI filesystem (/scratch or /project) are not accessible from within the container
- They need to be explicitly bound by passing the -B/--bind command line option to the singularity command
- Simply binding / scratch or / project will not work
	- These paths are symlinks on LUMI, you must bind full paths to make them available in the container

# **Running containers in parallel**

- For MPI containers, the image must use MPICH ABI-compatible MPI version
- Using the host MPI
	- Install singularity bindings from the LUMI Software Stack **module load LUMI partition/<lumi-partition> EasyBuild-user eb singularity-bindings-system-cpeGNU-<toolchain-version>.eb -r**
	- Run the container with the specific environment **module load singularity-bindings srun --partition=<partition> --account=<account> --nodes=2 singularity run <mpi\_container>.sif**
- Using the container MPI
	- Run with Slurm generic PMI mode **srun --partition=<partition> --account=<account> --nodes=2 \ --mpi=pmi2 \ singularity run <mpi\_container>.sif**
- No support for OpenMPI at this stage, although second approach may work for specific builds

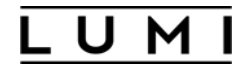

### **Concept of socket, core and threads**

- LUMI compute nodes use Non-Uniform Memory Access design
	- 2 threads per core, 64 cores, 4 NUMA domains per socket
	- 1 socket for LUMI-G nodes
	- 2 sockets for LUMI-C nodes
- Memory in the local NUMA node can be accessed faster
- Binding of a process or thread to a specific core can improve the performance by increasing memory<br>locality
- Binding only makes sense for exclusive node access, this is the default for the standard and standard-g partitions

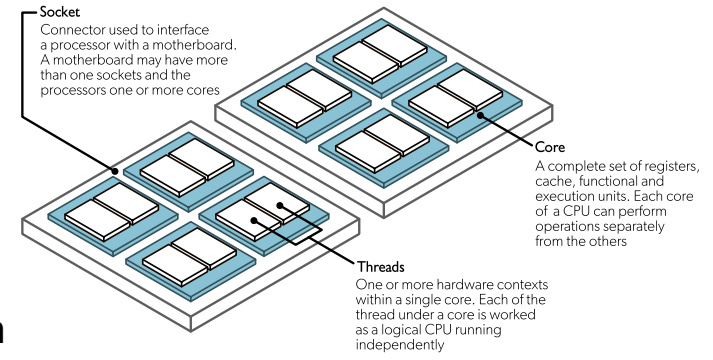

### **Tasks distribution**

- Slurm can use different policies to distribute tasks (MPI ranks)
	- **--distribution=<dist>** srun option sets the policy
	- **<dist>** can be subdivided in multiple levels for nodes, sockets and cores
	- Requires exclusive access
- Node level
	- **block (default)** distributes tasks to a node such that consecutive tasks share a node
	- **cyclic** consecutive tasks are distributed over consecutive nodes (in a round-robin fashion)
- Socket level
	- **block** consecutive tasks are distributed on the same socket
	- **cyclic (default)** tasks are distributed in a round-robin fashion across sockets
- Core level
	- inherits from second distribution method
- Combine distribution levels with semicolon, for instance **--distribution=block:block**

## **Multi-threading**

- Hyperthreads
	- Control hardware multithreading with **--hint=nomultithread** (default) Slurm option
	- Hardware threads are visible as cores 64-127 (LUMI-G) 128-255 (LUMI-C)
- Software multi-threading
	- OpenMP provides control over a thread affinity
	- Display binding with **OMP\_DISPLAY\_AFFINITY=TRUE** environmental variable
	- Use **OMP\_PLACES** to define where the threads should be pinned on with values threads, cores, sockets
	- Use **OMP\_PROC\_BIND** to define how threads are mapped to the places
		- **spread** distributes (spread) the threads as evenly as possible
		- **close** binds threads close to the master thread
		- **master** binds threads to the same place as the master thread
		- **false** allows threads to be moved between places and disables thread affinity

### **Binding tasks to resources**

- Slurm can bind tasks to specific resources
- Requires exclusive access
- CPU binding (srun only) **--cpu-bind=<bind>**
	- **threads** tasks are pinned to the logical threads
	- **cores** tasks are pinned to the cores
	- **sockets** tasks are pinned to the sockets
	- **map\_cpu:<list>** custom bindings of tasks with <list> a comma-separated list of CPUIDs
	- **mask\_cpu:<list>** custom bindings of tasks with <list> a comma-separated hexadecimal values of mask for cores
- GPU binding with **--gpu-bind=<bind>**
	- **map\_gpu:<list>** custom bindings of tasks with <list> a comma-separated list of GPUIDs
	- **mask\_gpu:<list>** custom bindings of tasks with <list> a comma-separated hexadecimal values of mask for GPUs
- Memory binding is also possible

# **Combining tasks and threads**

- For a hybrid MPI+OpenMP jobs use --cpus-per-task srun option
	- Allocates multiple cores per process (MPI rank)
	- Allows spawned threads bind to allocated cores
	- It still requires **OMP\_NUM\_THREADS** for explicit control
	- **NOTE**: Beginning with 22.05, srun will not inherit the --cpus-per-task value requested by salloc or sbatch. It must be requested again with the call to srun or set with the **SRUN\_CPUS\_PER\_TASK** environment variable if desired for the task(s).
- Inspect actual task/thread affinity with
	- **MPICH\_CPUMASK\_DISPLAY=1**

### **Multi GPU runs**

- GPU mapping (automatic assignment)
	- Slurm GPU binding
	- Slurm CPU mapping
- GPU masking (explicit mapping)
	- Using ROCm environment variable **ROCR\_VISIBLE\_DEVICES**
	- Custom **select\_gpu** wrapper script
- GPU-aware MPI
	- Turn on with **MPICH\_GPU\_SUPPORT\_ENABLED=1** MPI variable
	- Allows to use device pointers (buffers)
	- Map tasks to network interfaces with **MPICH\_OFI\_NIC\_POLICY=GPU**

### **Low-noise mode**

- LUMI-G nodes have the *low-noise* mode activated
	- One core (#0) is restricted for the operating system
	- Only 63 cores are available to the jobs
	- Jobs requesting 64 cores/node will never run
- Default core bindings may be sub-optimal
	- Thread team belonging to one task (MPI rank) may spread on multiple NUMA domains
	- Symmetric distribution requires 7 cores per GPU
	- Use custom binding with CPU masks
	- Works only with exclusive allocation (mind small-g and dev-g partitions)

## **Understanding bitmasks**

- Slurm uses hexadecimal masks to select which CPU cores tasks should bind to
	- Bits ordered right to left
	- First bit masks core #0
	- Each task need it's mask
- Single mask for 7 cores out of 8 (disabling core #0)
	- Core numbers: 76543210
	- Binary mask: 11111110
	- Hexadecimal value: 0xfe
- Slurm expression
	- Allocation (salloc/sbatch)
		- --nodes=1 --ntasks-per-node=1 --partition=small-g --exclusive
		- --nodes=1 --ntasks-per-node=1 --partition=standard-g
	- Execution (srun)
		- --cpu-bind=mask\_cpu:0xfe bash -c 'taskset -cp \$\$'

### **More bitmasks**

- More tasks to allocate full node symmetrically with 7 tasks per each CCD
	- First CCD:

•Binary mask: 11111110 (8 bits, zero at first), hexadecimal value: **0xfe** (2 digits)

- Second CCD:
	- 1111111000000000 (16 bits, zeros at first 9 bits), hexadecimal value: **0xfe00** (4 digits)
- Third CCD:

• 111111100000000000000000 (24 bits), hexadecimal value: **0xfe0000** (6 digits)

- …
- Complete masks
	- sbatch/salloc: **--ntasks-per-node=8 --exclusive**
	- srun: **--cpu-bind=mask\_cpu:0xfe,0xfe00,\** #cores 1-7, 9-15

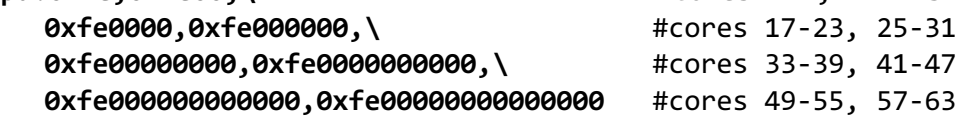

# **Inspecting binding with MPI**

### • Use specific **MPICH CPUMASK DISPLAY=1** variable to print actual bitmask for MPI ranks

[PE\_0]: cpumask set to 7 cpus on nid005301, cpumask = 0000000011111110000000000000000000000000000000000000000000000000 [PE\_1]: cpumask set to 7 cpus on nid005301, cpumask = 1111111000000000000000000000000000000000000000000000000000000000 [PE\_2]: cpumask set to 7 cpus on nid005301, cpumask = 0000000000000000000000000000000000000000111111100000000000000000 [PE\_3]: cpumask set to 7 cpus on nid005301, cpumask = 0000000000000000000000000000000011111110000000000000000000000000 [PE\_4]: cpumask set to 7 cpus on nid005301, cpumask = 0000000000000000000000000000000000000000000000000000000011111110 [PE\_5]: cpumask set to 7 cpus on nid005301, cpumask = 0000000000000000000000000000000000000000000000001111111000000000 [PE\_6]: cpumask set to 7 cpus on nid005301, cpumask = 0000000000000000000000001111111000000000000000000000000000000000 [PE\_7]: cpumask set to 7 cpus on nid005301, cpumask = 0000000000000000111111100000000000000000000000000000000000000000

# **Adding GPUs to equation**

- Note no direct correspondence between the the NUMA region order and GPU numbering
	- Recall rocm-smi topology output
- CPU-centric approach (1 task/GPU)
	- Use masks from previous slide
	- Use **select\_gpu** wrapper
	- Or try **--gpu-bind=map\_gpu:<map>**
- GPU-centric approach
	- Reorder task cpu masking

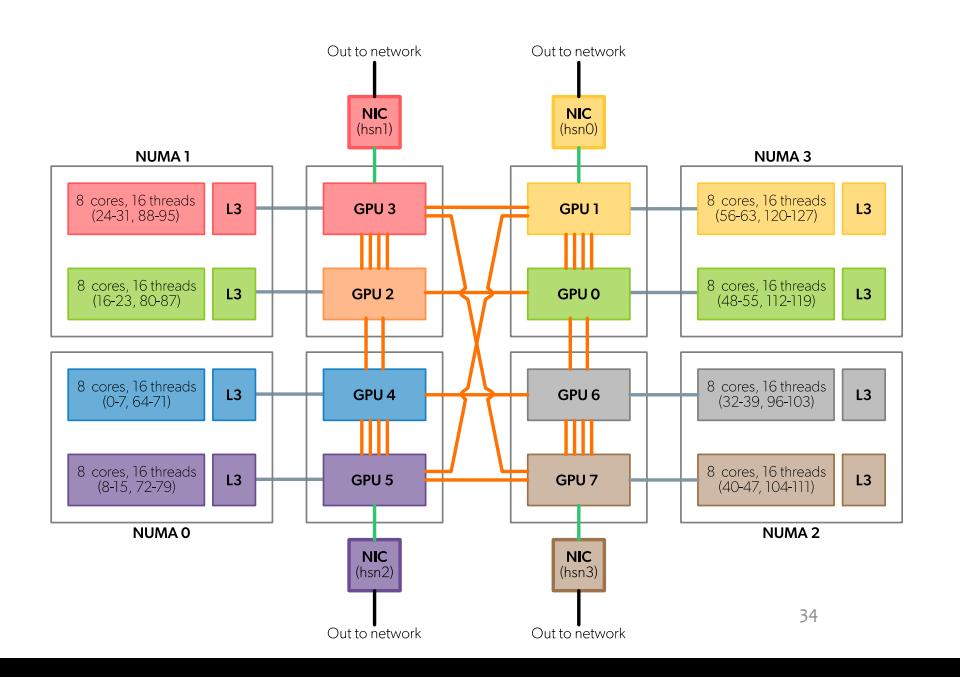

### **Complete script (CPU centric binding)**

### #!/bin/bash -l

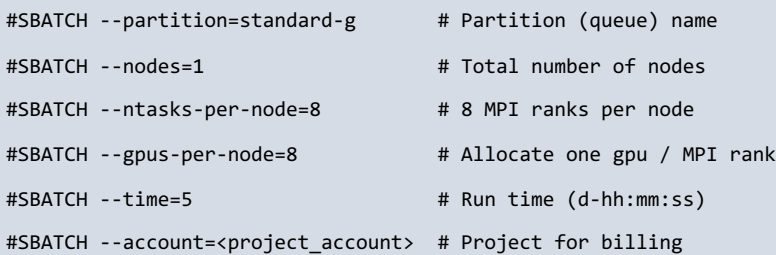

CPU\_BIND="mask\_cpu:0xfe,0xfe00,"

CPU\_BIND="\${CPU\_BIND}0xfe0000,0xfe000000," CPU\_BIND="\${CPU\_BIND}0xfe00000000,0xfe0000000000," CPU\_BIND="\${CPU\_BIND}0xfe000000000000,0xfe00000000000000"

GPU\_BIND="map\_gpu:4,5,2,3,6,7,0,1"

export OMP NUM THREADS=7 export OMP\_PROC\_BIND=close export OMP\_PLACES=cores

export MPICH GPU SUPPORT ENABLED=1

srun --cpu-bind=\${CPU\_BIND} --gpu-bind=\${GPU\_BIND} \ ./hello\_jobstep/hello\_jobstep

### This will expose single GPU to one task

### **Complete script (GPU centric binding)**

### #!/bin/bash -l

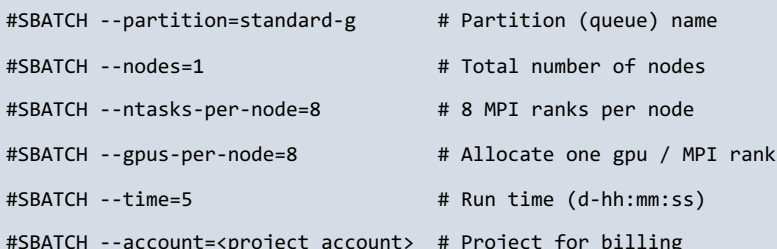

CPU\_BIND="mask\_cpu:0xfe000000000000,0xfe00000000000000," CPU\_BIND="\${CPU\_BIND}0xfe0000,0xfe000000," CPU\_BIND="\${CPU\_BIND}0xfe,0xfe00," CPU\_BIND="\${CPU\_BIND}0xfe00000000,0xfe0000000000"

export OMP NUM THREADS=7 export OMP\_PROC\_BIND=close export OMP\_PLACES=cores

export MPICH GPU SUPPORT ENABLED=1

srun --cpu-bind=\${CPU\_BIND} ./hello\_jobstep/hello\_jobstep

### This will expose all GPUs to every task

### **Complete script (using wrapper)**

### #!/bin/bash -l

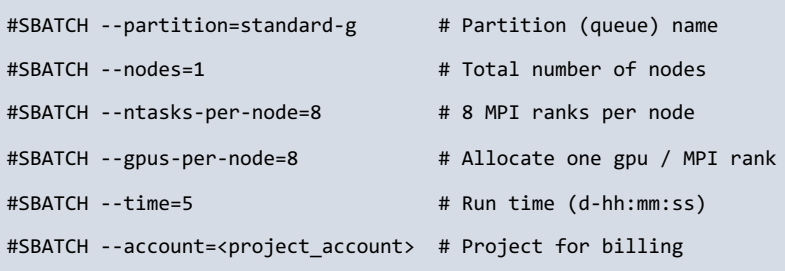

cat << EOF > select\_gpu

#!/bin/bash

export ROCR VISIBLE DEVICES=\\$SLURM LOCALID

exec \\$\*

EOF

chmod +x ./select\_gpu

CPU\_BIND="mask\_cpu:0xfe000000000000,0xfe00000000000000," CPU\_BIND="\${CPU\_BIND}0xfe0000,0xfe000000," CPU\_BIND="\${CPU\_BIND}0xfe,0xfe00," CPU\_BIND="\${CPU\_BIND}0xfe00000000,0xfe0000000000"

export OMP NUM THREADS=7 export OMP\_PROC\_BIND=close export OMP\_PLACES=cores

This will expose again single GPUs to each task

export MPICH GPU SUPPORT ENABLED=1

srun --cpu-bind=\${CPU BIND} ./select gpu \ ./hello\_jobstep/hello\_jobstep

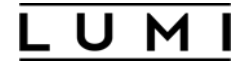

### **More advanced wrapper**

• You can also start with CPU centric binding and refine wrapper to reorder GPUs visibility

#!/bin/bash

GPUSID="4 5 2 3 6 7 0 1"

GPUSID=(\${GPUSID})

```
if [ ${#GPUSID[@]} -gt 0 -a -n "${SLURM_NTASKS_PER_NODE} ]; then
```
if [ \${#GPUSID[@]} -gt \$SLURM\_NTASKS\_PER\_NODE ]; then

```
export ROCR_VISIBLE_DEVICES=${GPUSID[$(($SLURM_LOCALID))]}
```
else

```
export ROCR VISIBLE DEVICES=${GPUSID[$((SLURM_LOCALID /
($SLURM_NTASKS_PER_NODE / ${#GPUSID[@]})))]}
```
fi

fi

exec \$\*

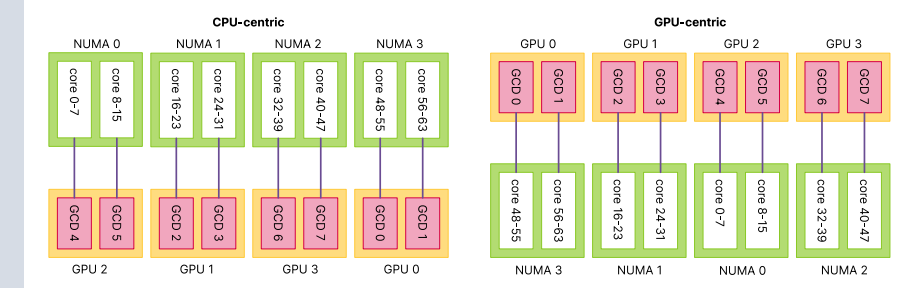

### **Know issues**

- Identifying optimal task binding for a multi GPU performance is complex
- Support for heterogeneous jobs in Slurm is currently broken
	- You cannot execute mixed CPU/GPU jobs sbatch --partition=standard-g : --partition=standard job.sh
	- Regular MPMD jobs should still work with **--multi-prog** option

### **Large-scale runs**

- Opportunity to perform runs on the entirety of LUMI
- Provide at most a 1 page description of what you are intending to do
- Deadline for the application is Wednesday 11 days before the last Sunday every month
- Access on the last Sunday every month (subject to change over time)
- Resource usage for any runs during this window will be billed as usual
- The applications are submitted via the Helpdesk, using contact form with the *"large-scale runs"* category